## **Flightsimulator Troubleshooting**

Revisionen:

- 14.06.22 Ergänzung: Laden zum Flug wird abgebrochen
- 09.06.22 Ergänzungen aus dem Zendesk

## Basics, einfach um Fehler zu umgehen

Für die Masse der Basics kann ich nichts, wendet euch an Microsoft und fragt was bei denen falsch läuft.

Ich gehe auf die PC Version ein! Jemand mit beschränkter Hardware, beschränktem Controller und beschränkten Funktionen (XBOX) hat dann auch beschränkte Probleme ;-).

Das mit meinen eigenen Worten um das ganze simpel zu halten (hoffe ich). Ein richtiger Fachmann möge mir verzeihen oder mit Anmerkungen zukommen lassen damit ich das korrigieren kann.

## **Dies alles ohne irgendwelche Gewähr und auf eigene Gefahr! Dies ist alleine eine Aufzählung von dem was ich machen würde.**

## **Ansonsten wende dich an den Microsoft Zendesk Support!**

**Und noch was: Das meiste ist vom Zendesk. Ganz schön viel Lösungsansätze!** 

**Für mich steht da in kurz (dies ist meine persönliche Meinung!):**

# **"Wir sind zu blöd!"**

## Inhaltsverzeichnis

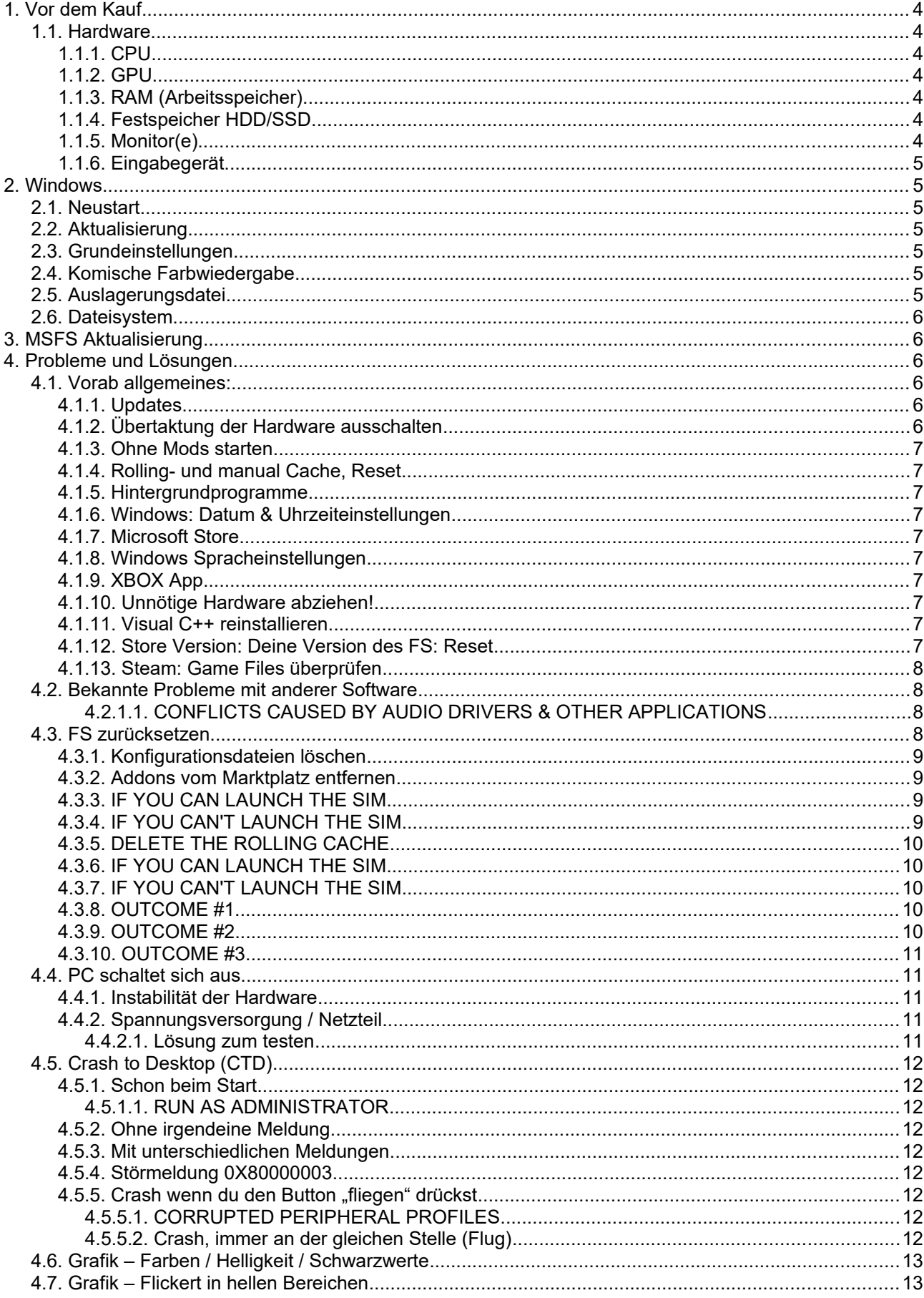

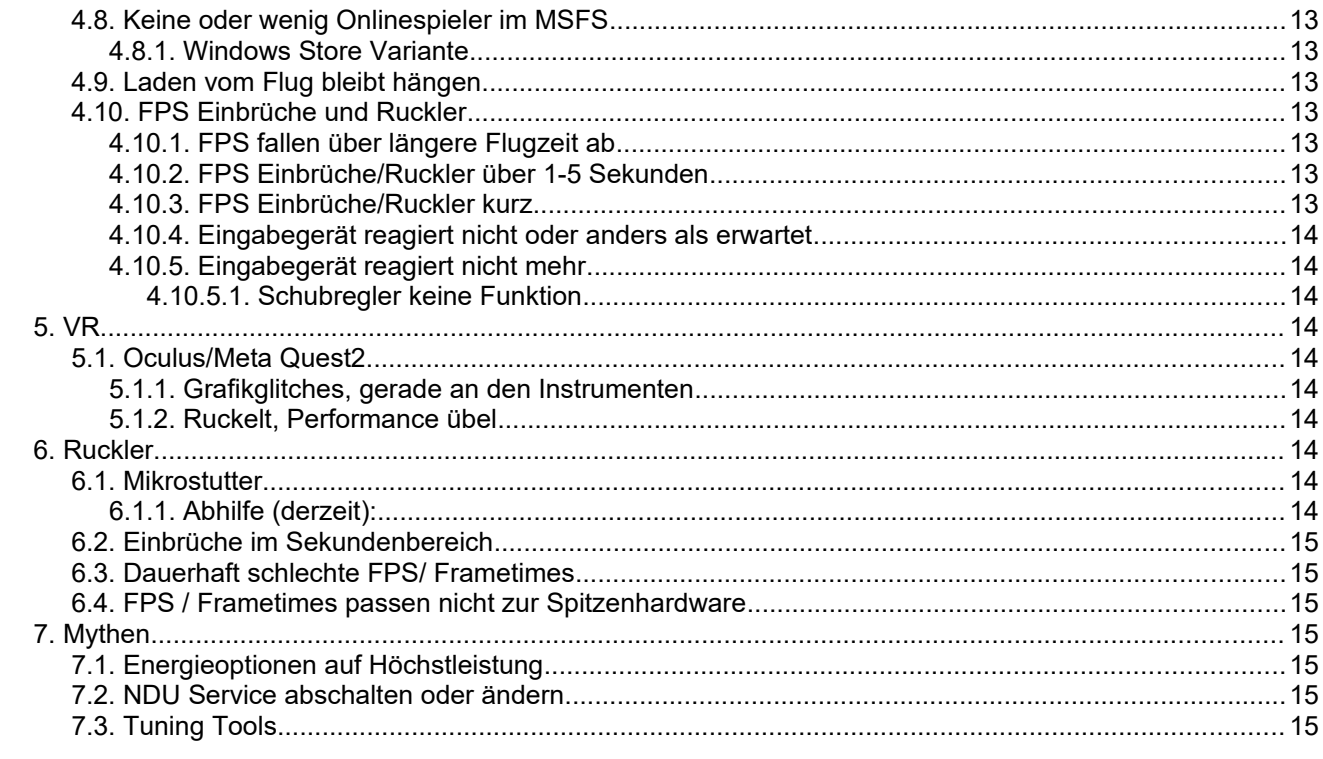

## <span id="page-3-6"></span>**1. Vor dem Kauf**

#### <span id="page-3-5"></span>**1.1. Hardware**

#### **1.1.1. CPU**

Vorab: Bitte Unterscheiden zwischen CPU Kernen und Hyperthreading (HT)!

- <span id="page-3-4"></span>• Minimum: 4 schnelle Kerne (ohne HT)
- Passabel: 4 schnelle Kerne (mit HT)
- Geht: 6 schnelle Kerne ohne HT
- Gut: 6 schnelle Kerne mit HT
- Sehr gut: 8 schnelle Kerne (ohne HT), besser mit HT
- Unsinn für den MSFS/Gaming: Mehr als 8 Kerne, außer das dieser spzielle CPU Tyl eine sehr hohe Singlecore Leistung hat, was aber eigentlich nie gegeben ist.

#### **1.1.2. GPU**

- <span id="page-3-3"></span>• Ab 1060/1070 bzw. 5500, 5600 und vergleichbar ist 1920x1080 möglich.
- VRAM:
	- 4GB wird gehen (1920x1080)
	- aber ab 6GB ist besser
	- 8GB geht auf jeden Fall
	- >10GB werden bei Games in absehbarer Zeit wohl nicht genutzt. Technisch! Nicht was die Marketingabteilung so labert!

#### **1.1.3. RAM (Arbeitsspeicher)**

- <span id="page-3-2"></span>• Ab 16 GB RAM ist ok, damit läuft der MSFS
- Mit Nebenprogrammen sind dann aber 32GB, für die Zukunft besser
- 64 GB sind fürs Gaming und den FS Unsinn. Beim Arbeiten mit dem PC kann das für spezielle Einsätze Sinn machen.

Anm.: Ich komme mit Firefox, OBS, MSFS, LitteNavMap, Discord, Quest2 usw. nie über 16 GB! Hängt aber auch vom Softwarestand des FS ab! Hatte bei einer älteren Version auch schon mal 21GB über NY.

#### **1.1.4. Festspeicher HDD/SSD**

- <span id="page-3-1"></span>• Es ist von Vorteil das Betriebssystem und das Game auf unterschiedlichen Laufwerken zu installieren
- Das Betriebssystem sollte heute immer auf einer schnellen SSD installiert sein, dort ist dann i.d.R. auch die Auslagerungsdatei.
- Für den MSFS braucht man keine schnelle SSD, der ist mehr mit entpacken beschäftig als mit Dateiträgerzugriff. Könnte sich mit DX12 ändern…
- Rolling und manual Cache: Funktionier bei mir auch von einer ollen HDD mit 130MB/s, und ich kann auf der HDD gleichzeitig immer noch in 2560x1080 Videos mit 15000 kbps speichern.
- Datenformat der Datenträger: Bleib bei NTFS!

Fazit: Nach stand der Technik: OS auf schneller SSD, Games auf normaler SSD (ab 400MB/s), HDD als Datengrab.

#### <span id="page-3-0"></span>**1.1.5. Monitor(e)**

Es geht mit einem, aber es ist sehr viel komfortabler die Zusatzprogramme auf einem zweiten Bildschirm laufen zu lassen.

Das ist aber wie mit dem "hören", sehr subjektiv.

#### **1.1.6. Eingabegerät**

- <span id="page-4-6"></span>• Man kann den MSFS nur mit Tastatur bedienen, man kann auch Zwiebeln mit einem Tannenzapfen schälen. Ergibt aber keinen Sinn!
- Man kann den MSFS mit einem Daddelcontroller bedienen… siehe Zwiebel…
- Für die meisten Propellermaschinen reicht ein ordentlicher Joystick mit Z Achse (Ruder) und "Gasbebel". Also mindestens 4 Achsen, was wohl so ziemlich jeder "Flightstick" so hat.
- <span id="page-4-5"></span>• Alles was danach kommt musst du mit einen persönlichen Bedürfnissen in Einklang bringen.

## **2. Windows**

Ich bleibe hier mal bei Windows 10, bin kein Freund von Betaversionen auf einem Arbeitsrechner.

Was eine Beta ist, sagen mir vertrauenswürdige Quellen und nicht die Marketingabteilung des Herstellers.

## <span id="page-4-4"></span>**2.1. Neustart**

Hilft oft. Aber man sollte wissen das Windows 10 keinen eigenlichen Neustart macht. Die

Hardwareinitialisierung wird übersprungen wenn man den Rechner mit "Herunterfahren" beendet und normal wieder startet.

Wenn man unter Windows "Neu starten" anwhählt wird auch die Hardware neu initialisiert.

Das kann man auch so umstellen das Windows immer komplett neu startet! Sollte bei modernen PCs kaum langsamer sein!

- Systemsteuerung öffnen
- Suche oben rechts nach Netzschalter
- Netschalterverhalten ändern:
- Oben die Adminmeldung "Einige Einstellungen sin momentan nicht verfügbar" anklicken und erlauben.
- Schnellstart deaktivieren
- Glückwunsch

#### Alternativ:

- Drücke Win + R
- Kopieren oder eingeben: shutdown /s /f /t 0
- <span id="page-4-3"></span>• Windows macht nun einen sauberen Neustart mit einer vollständigen Hardwareinitialisierung.

## **2.2. Aktualisierung**

Sieh zu das folgendes immer aktuell ist:

- Windows himself
- Windows Store
- XBOX App
- Grafikkartentreiber (wenn möglich keine beta). Vom Hersteller! Nicht Windows!
- Chipsatztreiber Mainboard. Vom Hersteller! Nicht Windows!

Nach dem aktualisieren ist ein Neustart immer gut!

## **2.3. Grundeinstellungen**

- <span id="page-4-2"></span>• Gaming Modus einschalten (reduziert Hintergrundlast bei zocken)
- Hintergrundlast reduzieren:
	- Z.B. sowas wie Norton Utilities...

## **2.4. Komische Farbwiedergabe**

<span id="page-4-1"></span><span id="page-4-0"></span>• Windows HDR ausschalten

## **2.5. Auslagerungsdatei**

- Auf dem schnellsten Laufwerk
- Immer an, egal wie viel RAM du hast
- Ein fester Wert führte bei mir zu weniger Rucklern. Ich habe 32GB bei 32GB RAM
- Natürlich auf der schnellen Systemplatte (M2 PCIe 4x SSD)

INCREASE THE VIRTUAL MEMORY (PAGEFILE) ON YOUR SYSTEM (ALL VERSIONS)

 In the Windows Seach bar, type Advanced system settings and open the Control Panel. Make sure you're on the Advanced tab.

Click the Settings button from under the Performance

 On the Performance Options box, go to the Advanced tab > Performance Click on Settings

 On the Virtual Memory box, uncheck the Automatically manage paging file size for all drives Click to select the drive on which Windows 10 is installed (by default C:)

Click to select the Custom size radio button.

 In the now-enabled fields, type the minimum and maximum size of the Pagefile in megabytes (MB) according to the physical memory present in your computer.

Click Set and then click OK.

<span id="page-5-5"></span>Restart your computer.

## **2.6. Dateisystem**

exFAT DRIVES (ALL VERSIONS)

If the sim is installed on a drive formatted in exFAT, format the drive to NTFS instead.

## **3. MSFS Aktualisierung**

- <span id="page-5-4"></span>• Leere vorher deinen Community-Folder bzw. beschreibe ihn nach dem Update neu Stelle sicher das deine Mods für das Update geeignet sind!
- Rolling- und manual Cache: Löschen und neu anlegen kann Fehler beheben. Ich hatte da allerdings noch nie Probleme.
- Energieverbrauch: Ich weiß nicht wie bescheuert man sein muß um über ein laufendes Game (Grafikkarte rennt) ein Update zu fahren (Store Variante). Abhilfe schafft hier:
	- Game, klein, im Fenstermodus währed des Downloads
	- Über den Grafikkartentreiber die FPS reduzieren

## <span id="page-5-3"></span>**4. Probleme und Lösungen**

#### **4.1. Vorab allgemeines:**

#### **4.1.1. Updates**

- <span id="page-5-2"></span><span id="page-5-1"></span>◦ Windows
- Windows Store
- XBOX Software
- Grafikkartentreiber
- <span id="page-5-0"></span>◦ Chipsatztreiber

#### **4.1.2. Übertaktung der Hardware ausschalten**

**GPU** 

**CPU** 

RAM

DISABLE CPU & GPU OVERCLOCKING (ALL VERSIONS)

We advise against using overclocked systems to play Microsoft Flight Simulator. The increased voltage causes overheating and can gradually damage your computer's hardware (CPU, GPU, RAM, and motherboard).

If your system is overclocked:

Disable Intel SpeedStep, XMP Profiles etc... on your Bios overclock menu

Lower or disable your CPU overclock values

 Disable GPU overlocking for your Microsoft Flight Simulator game profile on Radeon Software or Nvidia nTune (this applies to custom user overlock settings, not for factory overclock settings of the manufacturer)

Please refer to your manufacturer's guidelines regarding how to disable or lower the overclocking speed of your CPU and GPU.

#### <span id="page-6-9"></span>**4.1.3. Ohne Mods starten**

(Community Folder leeren,umbenennen oder Verwaltungstools nutzen)

#### <span id="page-6-8"></span>**4.1.4. Rolling- und manual Cache, Reset**

#### <span id="page-6-7"></span>**4.1.5. Hintergrundprogramme**

Auf das nötigste reduzieren

#### <span id="page-6-6"></span>**4.1.6. Windows: Datum & Uhrzeiteinstellungen**

Uhrzeit & Zeitzone auf "Automatisch festlegen", danach den Button "Uhrzeit synchronisieren" drücken. Überprüfe auch ob deine Region richtig eingestellt ist, für uns in D sollte das mit Berlin passen! Danach Windows: NEUSTART!

#### <span id="page-6-5"></span>**4.1.7. Microsoft Store**

Mit dem MS Konto einloggen mit dem du auch beim FS eingeloggt bist

#### <span id="page-6-4"></span>**4.1.8. Windows Spracheinstellungen**

Dort muss Deutsch und Englisch (v.Königreich) eingetragen sein!

#### **4.1.9. XBOX App**

(FS Store Version, nicht für Steam gültig)

- <span id="page-6-3"></span>• muss installiert sein, nach der Installation: Windows NEUSTART
- In der XBOX App mit dem MS Konto anmelden mit dem du den FS gekauft hast!
- <span id="page-6-2"></span>• Nach der Anmeldung: Windows NEUSTART

#### **4.1.10. Unnötige Hardware abziehen!**

Das kann jetzt ziemlich viel sein… zähle ich nicht auf weil es bei jedem anders ist. Das könnte ein USB Kartenleser sein; die Kamera die zum laden oder Datentransfer am USB Port hängt; usw…

#### <span id="page-6-1"></span>**4.1.11. Visual C++ reinstallieren**

REINSTALL VISUAL C++ (ALL VERSIONS)

To install or reinstall Visual C++ redistributable packages for Visual Studio 2015, 2017 and 2019 simply do the following:

 Press the Windows Key + R, type "appwiz.cpl" and then press Enter. Locate the Microsoft Visual C++ programs on the list. Select each entry and then click Uninstall. Download a fresh copy of Microsoft Visual C++ from this page and then install it.

#### <span id="page-6-0"></span>**4.1.12. Store Version: Deine Version des FS: Reset**

RESET YOUR COPY OF MICROSOFT FLIGHT SIMULATOR (MICROSOFT STORE VERSION)

 Uninstall the game Press the Windows Key Type in wsreset Right-click and select run as administrator  Once complete perform a system reboot Press the Windows Key Reinstall the game (Please install the game to your C: drive) Type in Apps and Features Find Microsoft Flight Simulator on the list Select Advanced Options Select Reset

#### <span id="page-7-3"></span>**4.1.13. Steam: Game Files überprüfen**

VERIFY INTEGRITY OF LOCAL GAME FILES (STEAM VERSION)

NOTE: This will remove the packages already installed on your computer and you will need to re-download the packages.

In Steam, right click Microsoft Flight Simulator from your games list Select Properties from the context menu From the Properties menu select Local Files Click 'Verify Integrity of Local Game Files...'

## <span id="page-7-0"></span>**4.2. Bekannte Probleme mit anderer Software**

#### <span id="page-7-2"></span>*4.2.1.1. CONFLICTS CAUSED BY AUDIO DRIVERS & OTHER APPLICATIONS*

Disable programs such as backup software, tune-up utilities, resources management, photo/video editing software. Examples:

- Disable Nahimic Service
- uninstall Realtek audio drivers: Bei mir im installiert, aber im Autostart deaktiviert
- Seagate Toolkit
- Nahimic service
- Asus Sonic Studio 2
- Windows Audio Service
- Garmin Express
- WD Backup
- Logitech G Hub: Bei mir installiert, aber im Autostart deaktiviert
- MSI Afterburner / Riva Tuner Statistics Server: Nutze ich hin und wieder
- EVGA Precision
- OBS: Nutze ich recht häufig
- Xsplit
- Discord: Nutze ich recht häufig
- MacType
- Warsaw Banking App
- Wallpaper Engine
- A-Volute Sound studio
- Capture One
- Process Lasso
- FRAPS
- <span id="page-7-1"></span>• Citrix

## **4.3. FS zurücksetzen**

Wenn das bis hier nicht geholfen hat sollte der FS auf den Auslieferungszustand zurückgesetzt werden (Vvanilla State).

In Kurz:

- Community Ordner leeren oder umbenennen (z.B. in Test Community)
- Sämtliche Änderungen an den Konfigurationsdateien rückgängig machen die du oder ein anderes Programm gemacht hat (hier sollte es ohne Backup schwierig werden).
- Disable or uninstall add-ins such as FSUIPC.
- Remove plug-ins and software additions that allow for the customization or add new functions to Microsoft Flight Simulator. (Examples: OnAir, Liveries Manager, FSEconomy, Self Loading Cargo, ATC Renamer, Splashtop, Pilot Path Recorder, Weather Force, ModManagerX)
- Uninstall Navigraph and use NavData Center to remove the Navigraph database)
- Unplug non-essential peripherals. Keep a keyboard, a mouse, and a single monitor.
- Restore Bing Map.

#### **4.3.1. Konfigurationsdateien löschen**

DELETE THE CONTENT.XML FILE & .DAT FILES

- <span id="page-8-3"></span>Some add-ons may have overwritten stock data
- Some add-ons may prevent stock data to appear in-game

To ensure no modification made by an add-on remains, delete your content.xml file.

- Locate the Content.xml file. Depending on your platform, this file is located by default here:
	- Microsoft Store
		- C:\Users\YourUsername\AppData\Local\Packages\Microsoft.FlightSimulator\_8wekyb3d8bbwe\ **LocalCache**
	- Steam version
	- C:\Users\YourUsername\AppData\Roaming\Microsoft Flight Simulator
	- Retail disc version:
	- C:\Users\YourUsername\AppData\Local\MSFSPackages

Delete the Content.xml file

To delete the .dat files, navigate to the SceneryIndexes folder.

Depending on your platform, this folder is located here: Microsoft Store

- C:\Users\YourUsername\AppData\Local\Packages\Microsoft.FlightSimulator\_8wekyb3d8bbwe\ LocalCache\SceneryIndexes
- **Steam** C:\Users\YourUsername\AppData\Local\Packages\Microsoft.FlightSimulator\_8wekyb3d8bbwe\ LocalCache\SceneryIndexes
- Retail disc version C:\Users\YourUsername\AppData\Local\MSFSPackages\SceneryIndexes

#### <span id="page-8-2"></span>**4.3.2. Addons vom Marktplatz entfernen**

UNINSTALL PAID AND FREE CONTENT FROM THE MARKETPLACE

Paid content might become obsolete

Paid content might not be optimized

To eliminate the possibility that the issue is caused by a 3rd party content, uninstall marketplace purchases

#### <span id="page-8-1"></span>**4.3.3. IF YOU CAN LAUNCH THE SIM**

Launch Microsoft Flight Simulator

 Go to the Content Manager and uninstall any free or paid content that isn't developed by Asobo Studio or Microsoft (example: Garmin G1000, EDLP Paderbornn-Lippstadt, UK2000 Common Library airport etc...)

#### **4.3.4. IF YOU CAN'T LAUNCH THE SIM**

Go to the folder located by default\* here:

- <span id="page-8-0"></span>• Microsoft Store/Game Pass version C:\Users\your\_username\AppData\Local\Packages\Microsoft.FlightSimulator\_8wekyb3d8bbwe\ LocalCache\Packages\Official\OneStore
- Steam version C:\Users\your\_username\AppData\Roaming\Microsoft Flight Simulator\Packages\Official\Steam
- Retail disc version:

C:\Users\YourUsername\AppData\Local\MSFSPackages\Official

Search for 3rd party packages (example: carenado-aircraft-wymf5, aerosoft-paderborn, workingtitleg1000nxi). Delete the package folders

\*If you have installed the packages on a different drive look inside your custom folder (for example D:\MSFS)

#### **4.3.5. DELETE THE ROLLING CACHE**

<span id="page-9-4"></span>Some cached data may be obsolete or conflicting with more recent data

Some cached data may be corrupted

To eliminate the possibility that the issue is caused by data corruption or outdated data, delete the rolling cache.

#### **4.3.6. IF YOU CAN LAUNCH THE SIM**

<span id="page-9-3"></span>Go to Options > General

Go to Data

 Scroll to the bottom and go to Delete Rolling Cache File. Toggle Delete Confirm your choice by selecting Apply & Save

#### **4.3.7. IF YOU CAN'T LAUNCH THE SIM**

<span id="page-9-2"></span>Delete the ROLLINGCACHE.CCC file that is located by default here:

- Microsoft Store/Game Pass version
- C:\Users\your\_username\AppData\Local\Packages\Microsoft.FlightSimulator\_8wekyb3d8bbwe\ LocalCache
- Steam version
	- C:\Users\your\_username\AppData\Roaming\Microsoft Flight Simulator
- Retail disc version:
	- C:\Users\YourUsername\AppData\Local\MSFSPackages

#### TRY AGAIN

Once the sim is restored to its vanilla mode, try again.

We recommend launching a flight or two. You must try to reproduce the conditions in which you experienced the issue before.

#### <span id="page-9-1"></span>**4.3.8. OUTCOME #1.**

THE PROBLEM PERSISTS IN VANILLA STATE

If the issue persists in vanilla mode, visit our knowledge base, search the Bugs & Issues forum and visit the knowledge base to find solution to common issues.

- If the issue has been reported in the forums already, simply add your vote. This allows the team to track how many unique users are impacted.
- If the issue hasn't been reported yet create your own topic by following this template. This is important to know how many pilots are experiencing the same issue.
- <span id="page-9-0"></span>• Contact the support team. They will gather more information about the issue. We recommend adding attaching screenshots and videos.

#### **4.3.9. OUTCOME #2**

THE PROBLEM DISAPPEARS IN VANILLA STATE

If the sim is stable in vanilla mode, reinstall all your mods and plug-ins.

Find the community folder renamed or moved earlier

Rename the folder or Copy-cut (CTRL + X) the Community Folder

Navigate to the Packages folder

 Replace (CTRL + V) the empty Community Folder with your Community folder Reinstall your plug-ins.

<span id="page-10-4"></span>Redownload your marketplace content via the content manager.

#### **4.3.10. OUTCOME #3**

THE PROBLEM REAPPEARS AFTER REINSTALLING THE MODS AND PLUG-INS

If the sim starts crashing or behaving abnormally after reinstalling the mods and plug-ins, you'll need to investigate which third-party element is not compatible anymore with the base sim.

## <span id="page-10-3"></span>**4.4. PC schaltet sich aus**

#### **4.4.1. Instabilität der Hardware**

Beispiele:

- <span id="page-10-2"></span>**Durch Overcklocking**
- Durch mangelnde Kühlung  $→$  Übertemperatur von Komponenten
- Schlechte Qualität: Speicher, Kondensatoren, Spannungsreglung, Auslegung der Kühlung, Abschirmung usw...

#### <span id="page-10-1"></span>**4.4.2. Spannungsversorgung / Netzteil**

Leider erreichen die derzeitigen GPUs und CPUs ihren Speed meistens nicht durch Innovation sondern nur durch brutale Energievernichtung.

Man kann die Wattzahlen leider nicht einfach addieren und X % Aufschlagen. Das wäre nur eine Empfehlung, aber keine Auslegung.

Die GPUs und CPUs werden über die Versorgungsspannung geboostet um höhe Spitzenfrequenzen zu erreichen. Im Mittelwert fällt das kaum auf, aber die Spitzenleistung muß auch vom der Energieversorgung kommen.

Das betrifft nicht nur dein Netzteil! Das liefert zwar die Spannung zu den Komponenten, aber diese haben auch eigene Energieregelungen!

- Dein Mainboard hat eine Energieversorgung für die CPU
	- Ist die Spannungregelung des Boards nicht für deine Energiefressende CPU geeignet wird das ganze unter Last instabil!
- Die Grafikkarte hat eine Energieversorgung für die GPU.
	- Das sollte mit den Referenzdesigns der Hersteller nicht auftreten. Aber auch hier gab es nagetive Beispiele das Karten über den PCI Sockel oder den Spannungssteckern zu viel Energie aufgenommen haben (außerhalb der Spezifikation).

Bricht hier für Mikrosekunden die Spannung ein: AUS!

#### *4.4.2.1. Lösung zum testen*

Wenn du diesen Problem vermutest kannst du folgendes probieren:

- <span id="page-10-0"></span>• CPU Energieversorgung drosseln
	- Am einfachsten über die Windows Energieverwaltung, dort die maximale Energie der CPU von 100% auf z.B. 99% senken. Das führt bei den meisten CPUs schon dazu das der maximale Boosttakt nicht mehr angefahren wird.
	- Alternativ: BIOS. Das würde hier aber zu weit führen.
- GPU Energieverwaltung
	- Über den Treiber: bei AMD geht es über Leistung/Konfiguration/Manuelles Tuning/Leistungstuning einschalten: Regler auf z.B. 10%:
		- bei mir von 215 auf 165W herunter, FPS ca. 1-2 runter ;-) Kostenlos sehr viel leiser ;-)
	- Alternativ im Treiber ein FPS Limit einstellen, natürlich unterhalb dessen was eigentlich möglich wäre.
	- Bei Nvidia kenn ich mich nicht aus, sollte aber ähnlich ablaufen!

Wenn der PC dann ohne Probleme läuft könnte man mal über das Netzteil nachdenken!

## <span id="page-11-8"></span>**4.5. Crash to Desktop (CTD)**

#### <span id="page-11-7"></span>**4.5.1. Schon beim Start**

#### <span id="page-11-6"></span>*4.5.1.1. RUN AS ADMINISTRATOR*

(MICROSOFT STORE VERSION)!

A simple fix when experiencing crashes at launch is to run the program as administrator instead of clicking the launch button from the Microsoft Store or the play button from the Xbox App.

Type "Flight Simulator" in the Windows search bar

Select Run as administrator in the menu

#### **4.5.2. Ohne irgendeine Meldung**

- <span id="page-11-5"></span>• Schalte dein Overcklocking von GPU / CPU aus
	- Gerade CPU! Ich konnte hier stundenlang Videos kodieren oder den Cinebench laufen lassen, der MSFS mochte es nicht.

#### **4.5.3. Mit unterschiedlichen Meldungen**

<span id="page-11-4"></span><span id="page-11-3"></span>• Siehe: [4.5.2](#page-11-5)

#### **4.5.4. Störmeldung 0X80000003**

Keine Ahnung ob das die richtige Anzahl an 0en ist.

• Auslagerungsdatei Windows: Ich hatte diese Meldung als ich zum testen die Auslagerungsdatei ganz abgeschaltet hatte. Mit Auslagerungsdatei eingeschaltet nie wieder.

#### <span id="page-11-2"></span>**4.5.5. Crash wenn du den Button "fliegen" drückst**

#### <span id="page-11-1"></span>*4.5.5.1. CORRUPTED PERIPHERAL PROFILES*

Corrupted profiles can cause the sim to crash when clicking the "Fly" button.

Close Microsoft Flight Simulator

Unplug any peripherals you will not be using during your flight.

Uninstall or Disable plug-ins such as FaceTrackNoIR or TrackIR.

Plug the peripherals you will be using

Launch the sim

Go to Options > Controls Options

 For each peripheral plugged into the sim with a custom profile, click on "Preset Manager" then "Delete" then press "Yes"

Click "Fly" and try again

If you're able to launch a flight after deleting the custom profiles of the peripherals, simply rebuild a custom profile from the default mapping or use the default mapping.

#### <span id="page-11-0"></span>*4.5.5.2. Crash, immer an der gleichen Stelle (Flug)*

LOCALIZED CRASH

If the crash to the desktop happens while flying in the same zone, at the same location, every time, please file a bug report. Make sure to include the GPS coordinates of the zone & crash to allow our QA team to investigate.

## <span id="page-12-1"></span>**4.6. Grafik – Farben / Helligkeit / Schwarzwerte**

Monitior kalibrieren! Siehe Windows/Bildschirmfarbe kalibrieren. Geht noch besser mit den Tools "ClickMonitorDDC" und Testbildern.

#### **4.7. Grafik – Flickert in hellen Bereichen**

- <span id="page-12-0"></span>• Deine Bildfrequenz ist ggf. unter bzw. grenzwertig an der Sync Frequenz des Monitors.
	- Freesync/G-Sync abschalten
	- oder Game FPS erhöhen

## <span id="page-12-7"></span>**4.8. Keine oder wenig Onlinespieler im MSFS**

#### **4.8.1. Windows Store Variante**

- <span id="page-12-6"></span>• XBOX App läuft nicht bzw. du bist nicht angemeldet. Ist mir passiert: Konnte andere nicht sehen oder einladen. Sah im Flug nur wenige andere Spieler. XBOX App gestartet, Game neu gestartet… der Himmel war voller Sterne ;-)
- •

## **4.9. Laden vom Flug bleibt hängen**

- <span id="page-12-5"></span>• Starte keine anderen Programme während der MSFS läd, lass ihn im Programmfokus!
- Warte ein wenig auf der Weltkarte bis du die grünen Punkt von anderen Fliegern sieht, bist du hier zu schnell (bzw. der FS ist mal wieder langsam) dann bleibt er im Ladebalken hängen.

## <span id="page-12-4"></span>**4.10. FPS Einbrüche und Ruckler**

Vorab: Der MSFS ist über das verwendete DX11 heftig über die CPU Leistung eingeschränkt.

#### <span id="page-12-3"></span>**4.10.1. FPS fallen über längere Flugzeit ab**

Scheint ein, derzeit, bekanntes Problem des MSFS zu sein. Nutzen der Zeitrafferfunktioin soll das verstärken.

Abhilfe: Wie immer, Flug regelmäßig speichern damit man ihn wieder aufrufen kann. Ein Autosave ist nicht Ingame vorhanden, aber über FSUIPC7 soll das gehen.

#### **4.10.2. FPS Einbrüche/Ruckler über 1-5 Sekunden**

Möglichkeiten:

- <span id="page-12-2"></span>• Thermal Throtteling: GPU
	- Überprüfe mit einem Tool wie GPU-Z unter Sensoren die Temperaturen der GPU und ob während des ruckelns die GPU SOC Spannung gesenkt wurde. Dann schützt sich die GPU selber vor thermische Überlastung und hat "keine Leistung mehr". Abhilfe:
		- Bessere Kühlung
		- Grafikkarte über die Energieseinstellungen um 10% reduzieren, nein man verliert dann kaum an FPS (bei mit 1-2).
- Thermal Throtteling: CPU
	- Überprüfe mit einem Tool (z.B. CPU-Z) die CPU Temperatur. Suche im WWW die Grenztemperatur deiner CPU. Hast sie diese erreicht dann taktet die CPU zum Selbstschutz herunter. D.h. weniger CPU Leistung = Mainthread schlechter.

#### <span id="page-12-8"></span>**4.10.3. FPS Einbrüche/Ruckler kurz**

Lass dir vom MSFS, über den Entwicklermodus, den Mainthread anzeigen. Ist dieser gelb bzw. rot dann sind die Grafikeinstellungen zu senken. Deine CPU schafft nicht genügend DrawCalls zu Grafikkarte. Dies führt zu schlechteren Frametimes die man dann als kurze Mikroruckler wahnimmt. Da hilft keine

schnellere Grafikkarte!

Ist am Boden und im Tiefflug extrem… mit steigender Flughöhe nimmt es ab, weil weniger Arbeit für die Grafikkarte da ist.

Kann man gut mit dem Afterburner beobachten wenn man Frametimes, FPS und GPU Auslastung im Graph hat. Wenn der Mainthread es nicht mehr schafft läuft auch die GPU nicht mehr auf 100% und die Frametimes werden unruhig.

#### <span id="page-13-8"></span>**4.10.4. Eingabegerät reagiert nicht oder anders als erwartet**

Falsche Einstellung oder Doppelbelegung im MSFS.

#### <span id="page-13-7"></span>**4.10.5. Eingabegerät reagiert nicht mehr**

#### *4.10.5.1. Schubregler keine Funktion*

- <span id="page-13-6"></span>• Game neu starten! Hier BSP wie ich es erlebt habe:
	- Cessna 152 nimmt kein Gas an
	- Cessna Citatation: Schub spontan nicht mehr regelbar bzw, nur zwischen ca. 1-4 %

## <span id="page-13-5"></span>**5. VR**

## <span id="page-13-4"></span>**5.1. Oculus/Meta Quest2**

#### <span id="page-13-3"></span>**5.1.1. Grafikglitches, gerade an den Instrumenten**

ASW Modus ändern, ist ein Fehler im ASW. Ich bin mir nicht sicher ob es am FS oder an der Oculus Software liegt, aber ich habe es nur im FS, da wird es doch eng!

Umschaltung erfolgt über STRG + NUMPAD 1 bis 4. 1-2 funktionieren!

#### <span id="page-13-2"></span>**5.1.2. Ruckelt, Performance übel**

Das ist kein Fehler sondern ein generelles Problem, das kann man mit speziellem Tuning extrem verbessern (Stickwort OTT, FOV).

## <span id="page-13-1"></span>**6. Ruckler**

Das gehört jetzt mehr zum Tuning deshalb hier ganz kurz.

DX12 ist immer noch eine Beta und sehr langsam.

DX11 ist schon alt und kann aktuelel hardware gar nicht ausreizen. Deshalb sind die meisten probleme bei der SX11 CPU begrenzung zu suchen (Mainthread).

#### <span id="page-13-0"></span>**6.1. Mikrostutter**

Entstehen meist durch schlechte Frametimes (GPU Bild ist nicht synchron zur Darstellung des Bildschrirms).

Hat erst mal gar nichts mit FPS zu tun! Flüssige 30FPS sind nicht schlechter als flüssige 120FPS.

Meist sehr viel stärker wenn:

- man auf einem Flugplatz mit viel verkehr und "Drumherum" steht, also z.B. NewArk oder Kennedy in NY
- Im Tiefflug, was dann auch Landeanflug und Abflug bedeutet
- viel Darzustellen ist: Details = Grafiklast

#### **6.1.1. Abhilfe (derzeit):**

- <span id="page-14-7"></span>Schnelle CPU
- Grafiklast senken, als Beispiel:
	- Auflösung reduzieren und/oder
	- Details senken, hier ist vorab LOT und LOD zu erwähnen, Wolken hauen auch gut in die FPS!
- <span id="page-14-6"></span>• Für Gläubige: Beten das Asobo/Microsoft DX12 irgendwann ordentlich umsetzt

## **6.2. Einbrüche im Sekundenbereich**

Zum einen können das Fehler vom FS selber sein. Liess beim Zendesk nach ob deine Flugregion dazugehört.

Zum anderen könnte eine Schutzfunktion von GPU oder CPU das auslösen. Dann schützen sich diese vor Übertemperatur in dem sie ihre Leistung drosseln. Kann man über Tools wir z.B. GPU-Z herausfinden.

## <span id="page-14-5"></span>**6.3. Dauerhaft schlechte FPS/ Frametimes**

Lies dir in Ruhe und ganz langsam noch einmal die Hardwarevorgaben für den FS durch.

## <span id="page-14-4"></span>**6.4. FPS / Frametimes passen nicht zur Spitzenhardware**

Du hast eine 3090TI, 32 CPU Kerne mit 5 Ghz und 128 GB DDR5 RAM. Schön für dich, schlecht für die Umwelt.

Warum: Du hast das mit DX11 und dem Mainthread nicht verstanden!

Lösung:

- Stelle deinen PC so ein wie es jemand mit einer 2070 Super und einem ordentlichen 6 Kerner machen würde… mehr bekommst du von Asobo/Microsoft (derzeit) nicht.
- <span id="page-14-3"></span>• Kaufe dir alternativ ein Game was auf dem Stand von 2022 ist und nicht 2013.

## **7. Mythen**

Bzw. Dinge die ich nicht bestätigen kann und für Unsinn halte.

## <span id="page-14-2"></span>**7.1. Energieoptionen auf Höchstleistung**

Bei modernen PC Unsinn und mit einem alten Athlon oder Dualcore auf Windows XP nutzt keiner den MSFS.

## <span id="page-14-1"></span>**7.2. NDU Service abschalten oder ändern**

Hatte bei mir keinen Messbaren Effekt im Benchmark. Halte ich sorgar für Blödsinn weil dieser Windows Dienst wohl wass mit drahtlosen Geräten zu tun hat (WLAN Drucker etc), wenn ich mich nicht irre.

## **7.3. Tuning Tools**

Ich halte ich die Versprechen der Hesteller für gelogen.

- <span id="page-14-0"></span>• Registry Tuning: Wurde ein keinem mit bekanntem Test bestätigt
- Datenträger defragmentieren. Sorry wir haben das Jahr 2022 und nicht 1996. Das macht Windows im Hintergrund. Nein, nicht wenn der FS läuft, wenn du den Gaming Modus an hast. Bei einer SSD eher schädlich als nützlich. Für eine HDD mag das hin und wieder mal Sinn ergeben.
- Systemdienste abschalten. Unsinnig, wenn alles normal läuft. Oder hast du nur 2 GB RAM?

Damit meine ich nicht den PC mal aufzuräumen, das bringt Platz und Ordnung, aber keine Geschwindigkeit

fürs Gaming.